# chaîne numérique en Chaudronnerie

*Il s'agit d'un dossier destiné aux enseignants de Chaudronnerie (BTS et BAC Pro) afin de différencier les maquettes numériques du point de vue Bureau d'Etude et du point de vue Bureau des Méthodes.*

*La chaîne numérique est morcelée en chaudronnerie.*

*Les savoir-faire métiers en fabrication génèrent une maquette numérique spécifique pour la fabrication (retrait de soudage, préparation de bords à souder, assemblage par tenonmortaise, surépaisseur pour les usinages à venir ...).* 

*Le dossier de synthèse comporte des activités pratiques pour les étudiants à partir de produits industriels.*

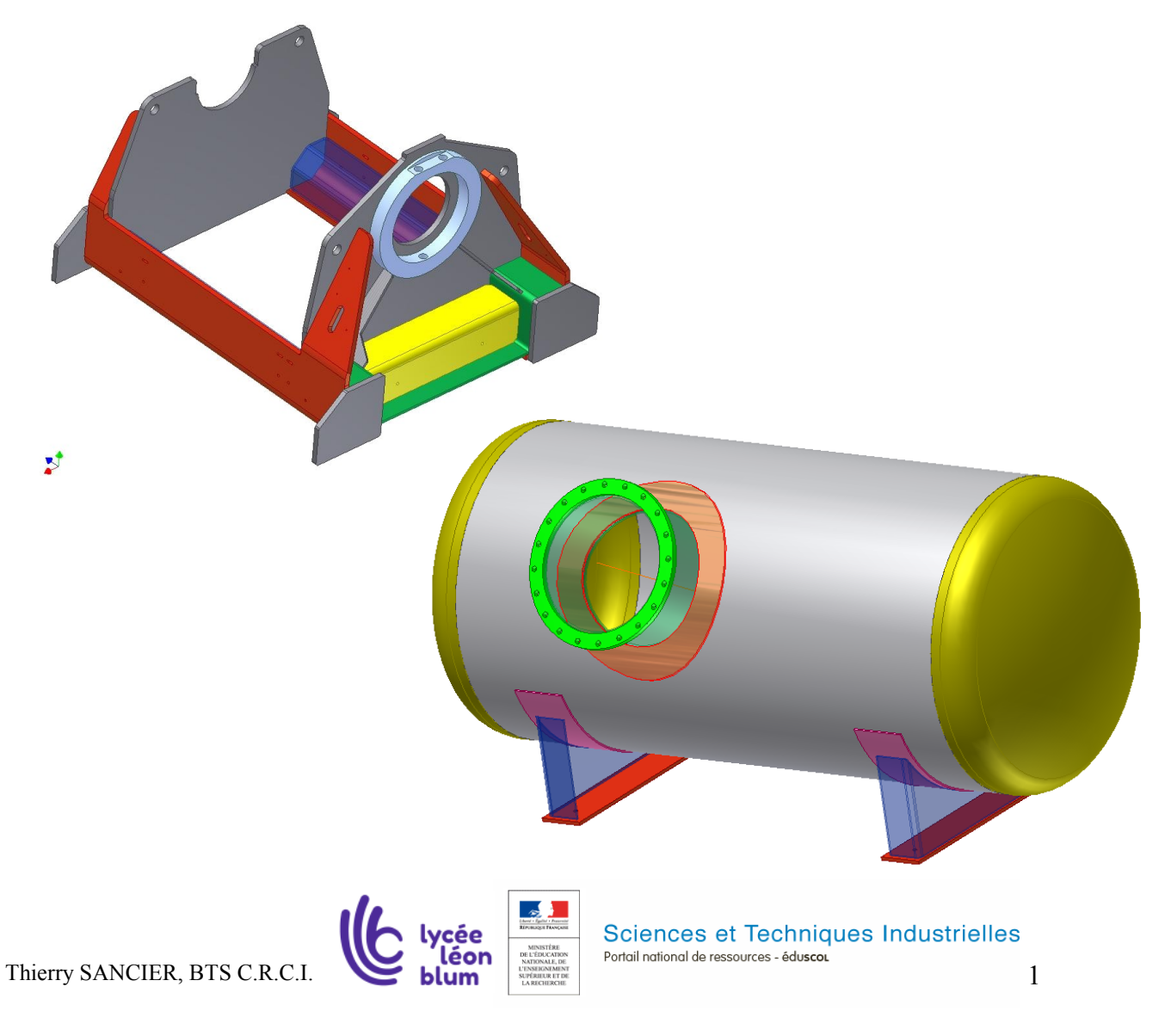

# **1 Introduction**

Lors de la conception d'un produit mécano-soudé, ou d'un appareil à pression, il existe une multitude de maquettes numériques :

♦ **Le service Commercial** à besoin de fournir au Donneur d'Ordre une image en 3D, sans forcément tous les détails, mais l'encombrement de l'objet est nécessaire pour son implantation dans un complexe industriel afin d'éviter les collisions avec les autres machines.

♦ **Le bureau d'Etude** conçoit un système qui répond à un Cahier Des Charges Fonctionnelles. Le concepteur cherche avant tout à améliorer un produit en diminuant le coût et en augmentant la performance. La maquette est surtout fonctionnelle et a plus ou moins anticipé les problèmes de fabrication.

♦ **Le bureau de Calcul** qui dimensionne le produit ne va utiliser que certaines dimensions de la maquette BE.

Pour les appareils à pression, les vérifications à la pression ne se font pas « appareil neuf », mais « appareil corrodé ». Les dimensions « admises » pour le calcul tiennent compte de la corrosion, des tolérances de fabrication et de livraison des tôles qui au final réduisent l'épaisseur réelle de l'appareil (Voir cours CODAP).

Pour les châssis mécano-soudés, si le dimensionnement est effectué par un « Calcul Eléments Finis », il faudra certainement ajouter des rayons de raccordement, des congés, les soudures, etc…sur la maquette du Bureau d'Etude. On devra la retravailler pour avoir des formes plus proches de la pièce réelle afin de limiter les concentrations de contraintes liées à une modélisation inexacte.

**♦ Le bureau des Méthodes** doit fabriquer l'objet, à moindre coût, dans les délais, avec des capacités machines imposées par le parc machines. Il doit respecter les tolérances dimensionnelles et géométriques du Bureau d'Etude ainsi que les normes en vigueur sur le soudage. Il lui faut une marge de liberté, il peut choisir le procédé de soudage, la position des soudures, les dimensions des débits…..Il sera amené à utiliser tout ou partie de la maquette BE pour définir une maquette BM.

**♦ Le bureau des Contrôles** pourra pour l'aspect dimensionnel utilisé la maquette 3D (Utilisation du bras de mesure ROMER par exemple). Pour le contrôle des soudures, il devra se référer aux qualifications de soudage définies par le BM.

**♦ Le service Maintenance** aura besoin des références des pièces d'usures, d'un organigramme de montage qui pourra être réalisé avec la maquette BE….

Bref, vous devez retenir qu'avant de réaliser la maquette en 3D d'un objet, il faut bien savoir à quoi et à qui elle va servir !!!

Dans la classe de S.T.S **C**ONCEPTION et **R**EALISATION en **C**haudronnerie **I**ndustrielle, vous devez avoir une vision globale sur les problématiques BE et BM pour les produits mécano-soudés et les appareils à pression.

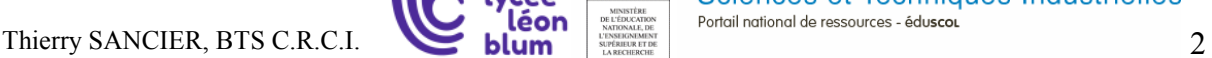

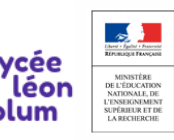

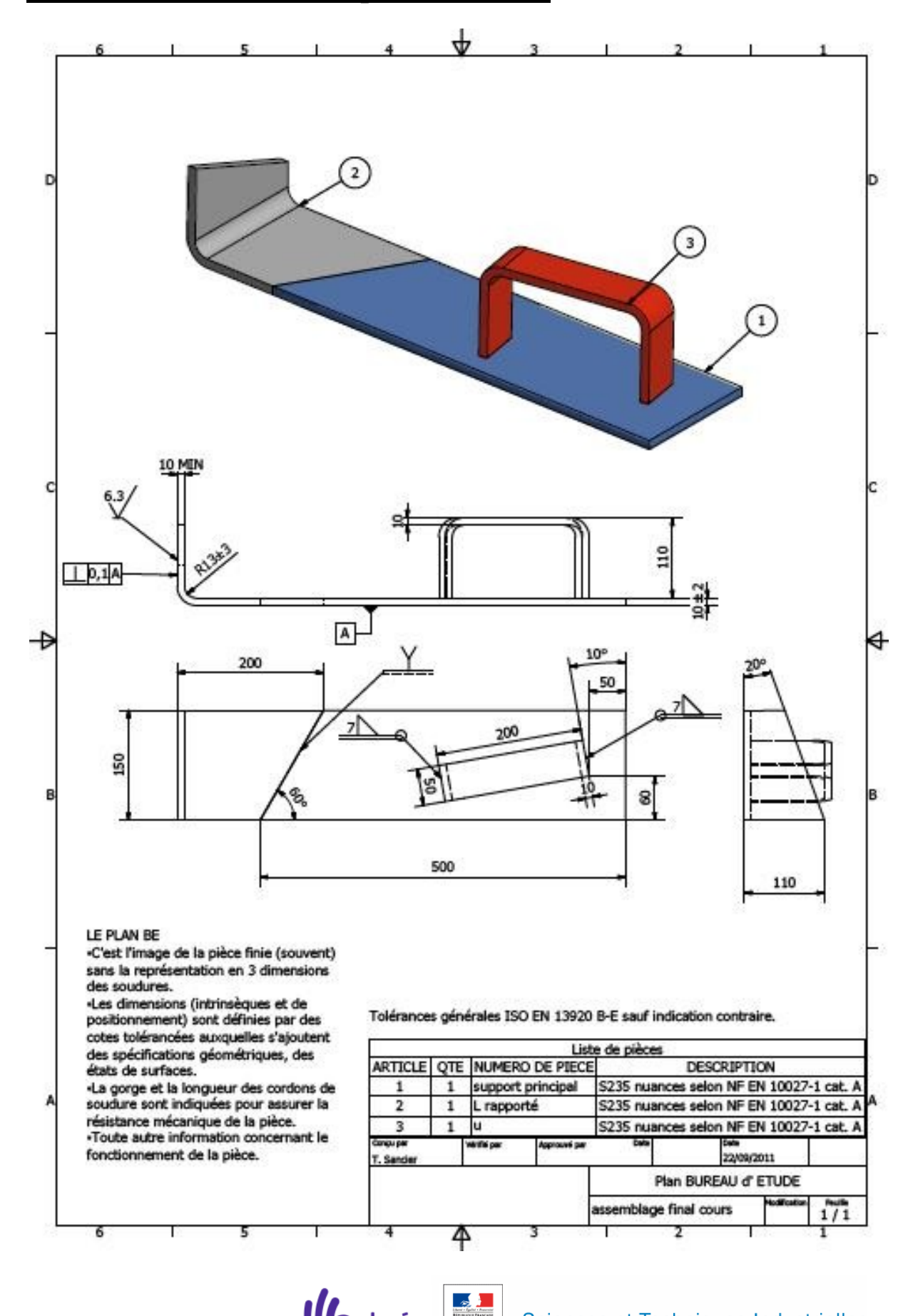

# **2 Que doit on voir sur un plan « B.E. » ?**

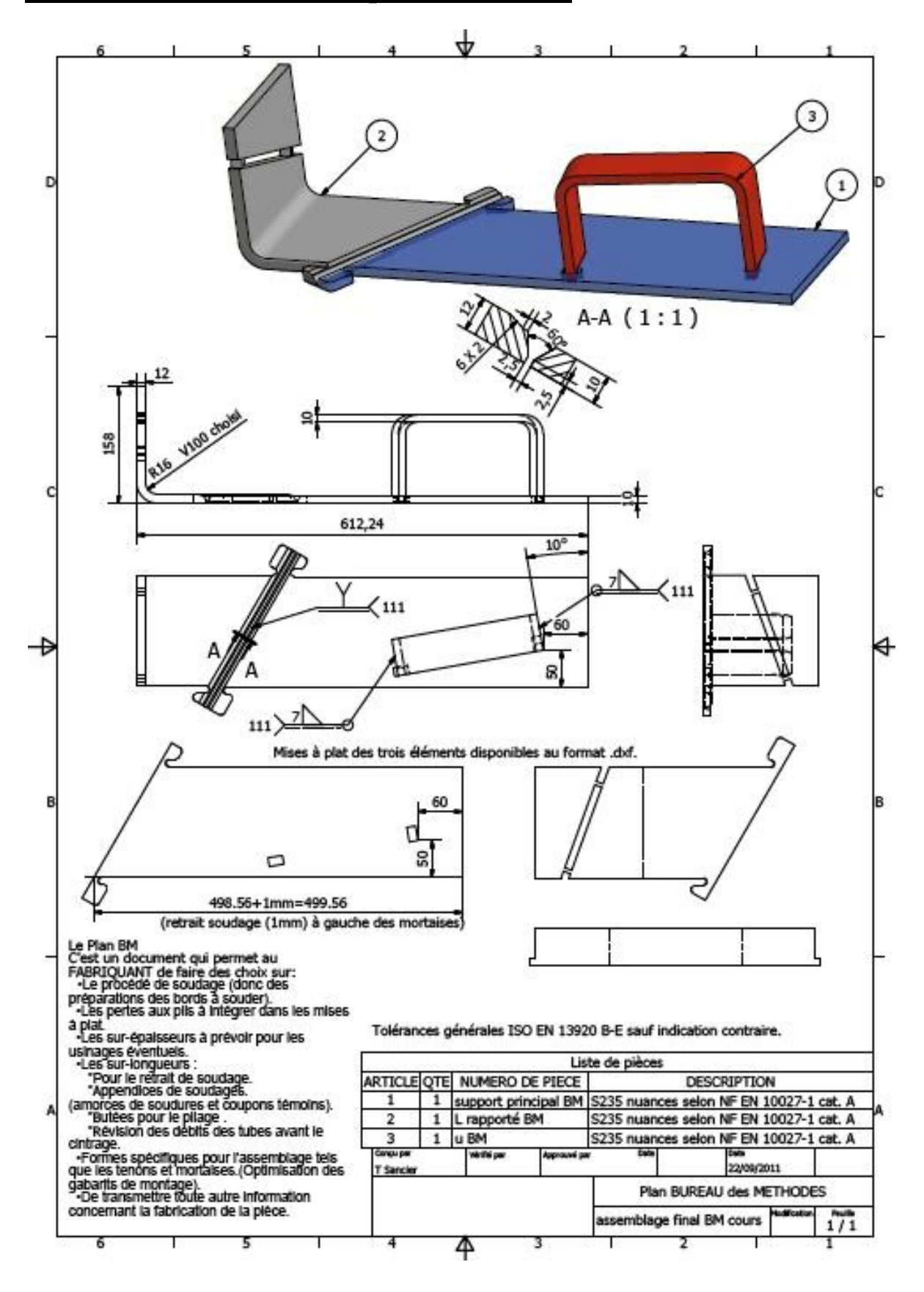

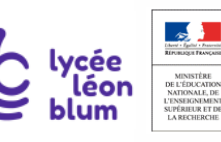

# **4 Démarche pour construire le dossier de plans BM**

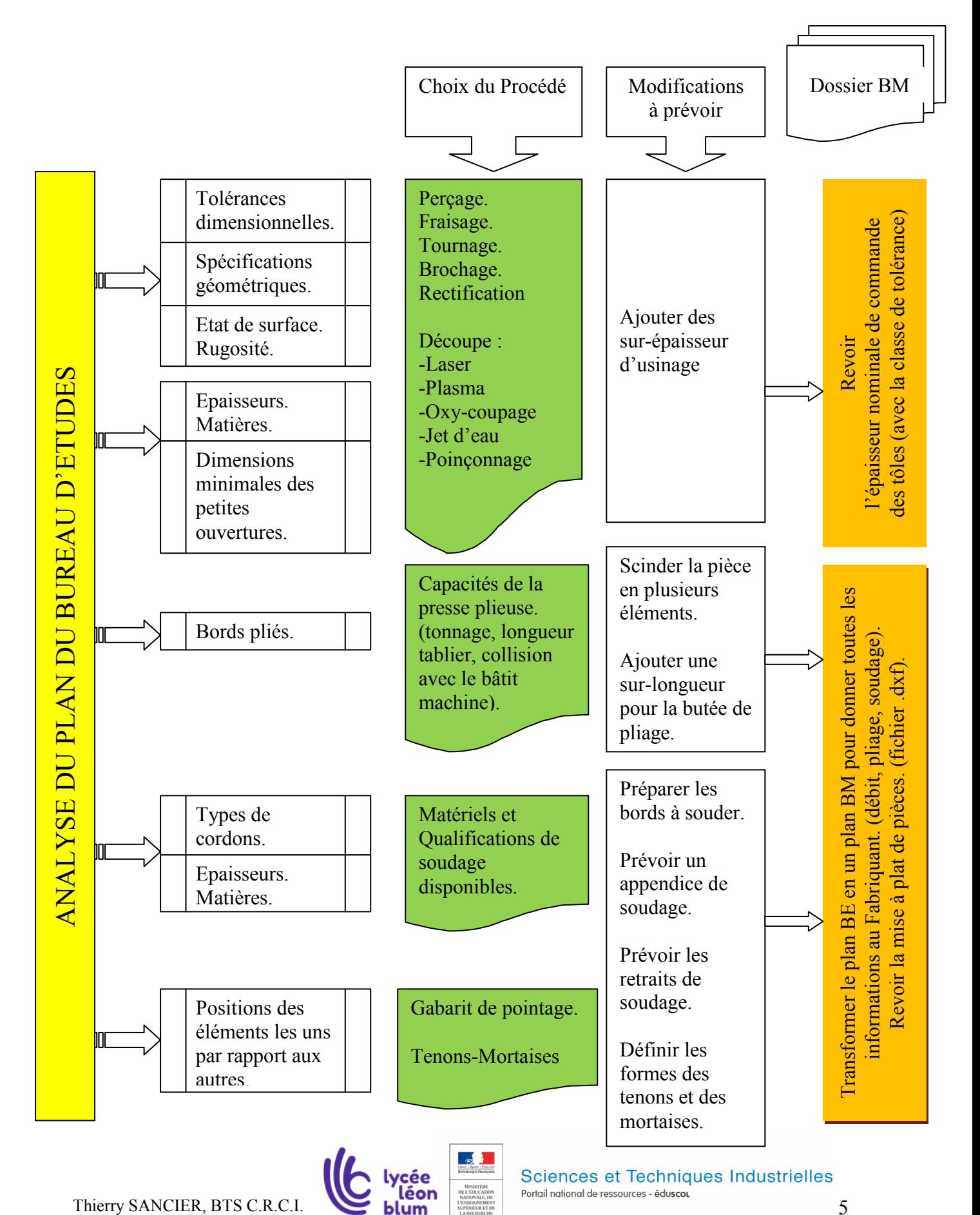

# **5 Application à un châssis mécano-soudé**

# 51 Préambule :

L'entreprise POTAIN fabriquait des grues à La Clayette en Saône et Loire. Ces appareils dépendent de la norme des appareils de levage qui est très exigeante.

L'entreprise, depuis l'apparition de la découpe Laser, a totalement redéfini la conception des ensembles soudés. Tous les profilés sont bannis de la conception, tous les tubes et cornières qui pouvaient rigidifier les structures sont remplacés par des profilés reconstitués avec des tôles pliées en forme de caissons.

Afin d'assurer la qualité matière au niveau de l'approvisionnement, seules des tôles avec leurs « certificats matières » seront utilisées pour les ensembles mécano-soudés.

Afin de limiter le nombre de gabarits de soudage, le positionnement des éléments est assuré par « tenon-mortaise ».

Le bureau d'étude a défini ci-dessous un châssis qui supporte un tambour enrouleur de câble. Il laissera le soin au bureau des méthodes de définir les sur - épaisseurs d'usinage et le positionnement par « tenon-mortaise ».

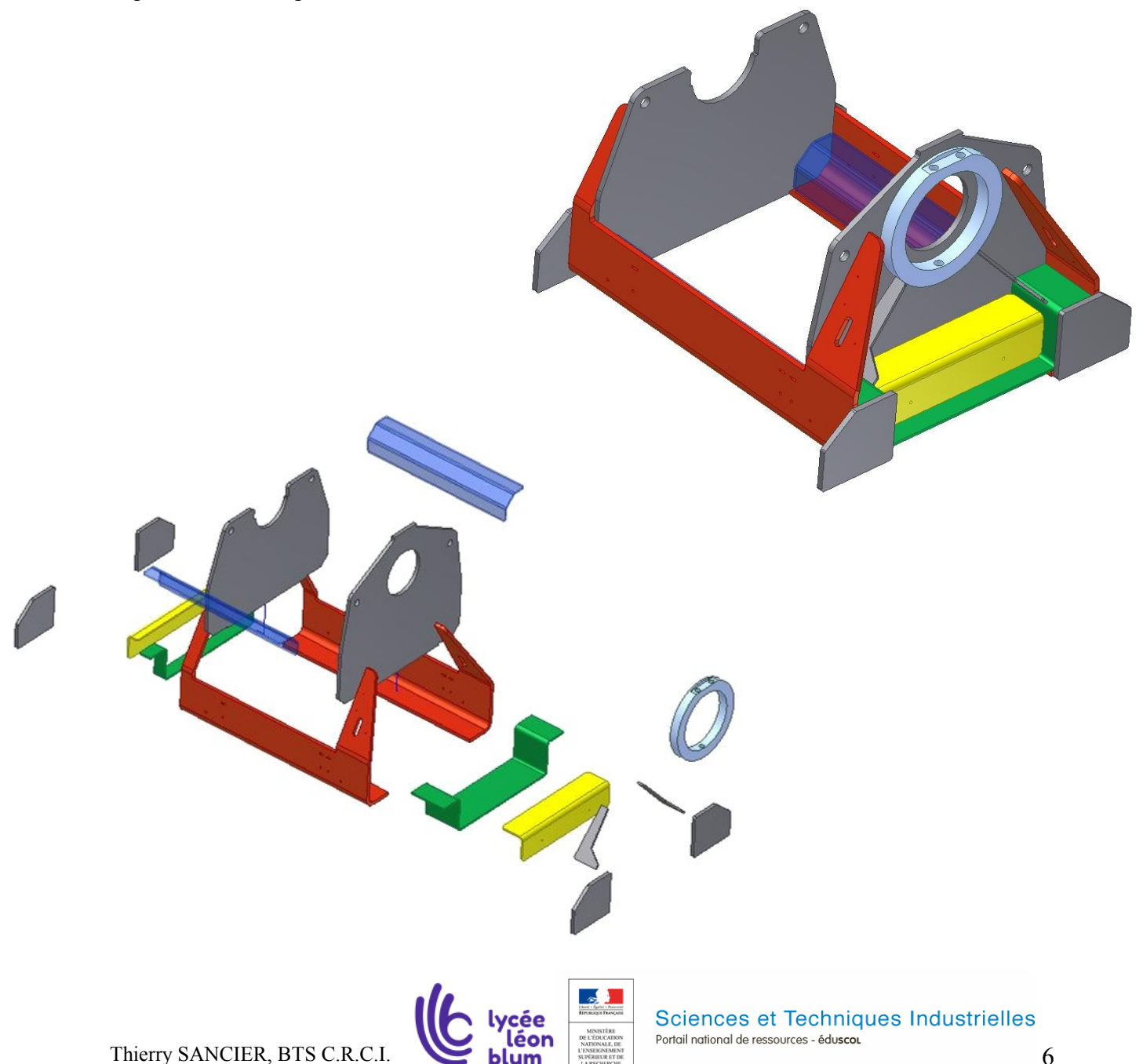

# 52 Liste des éléments et plan BE :

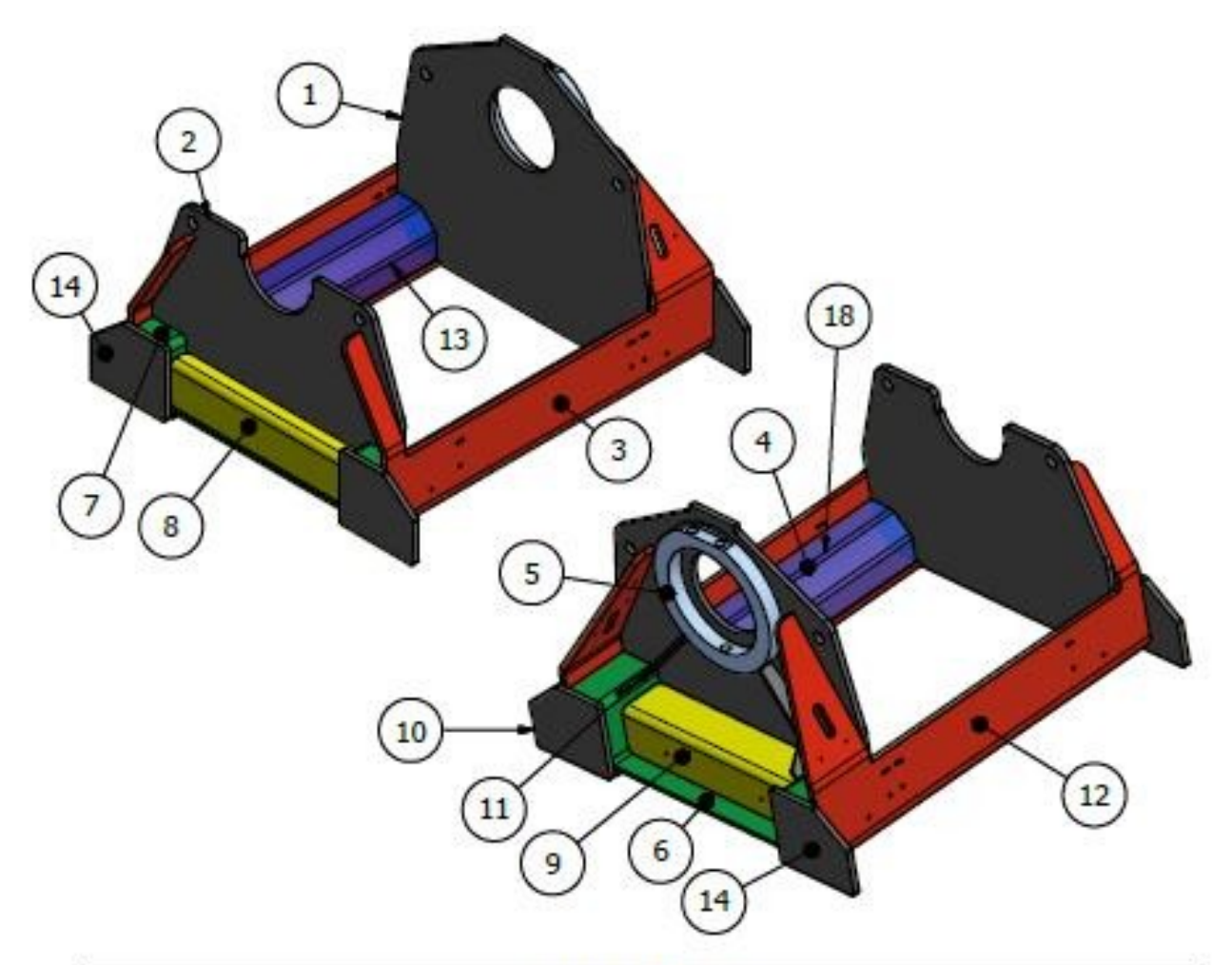

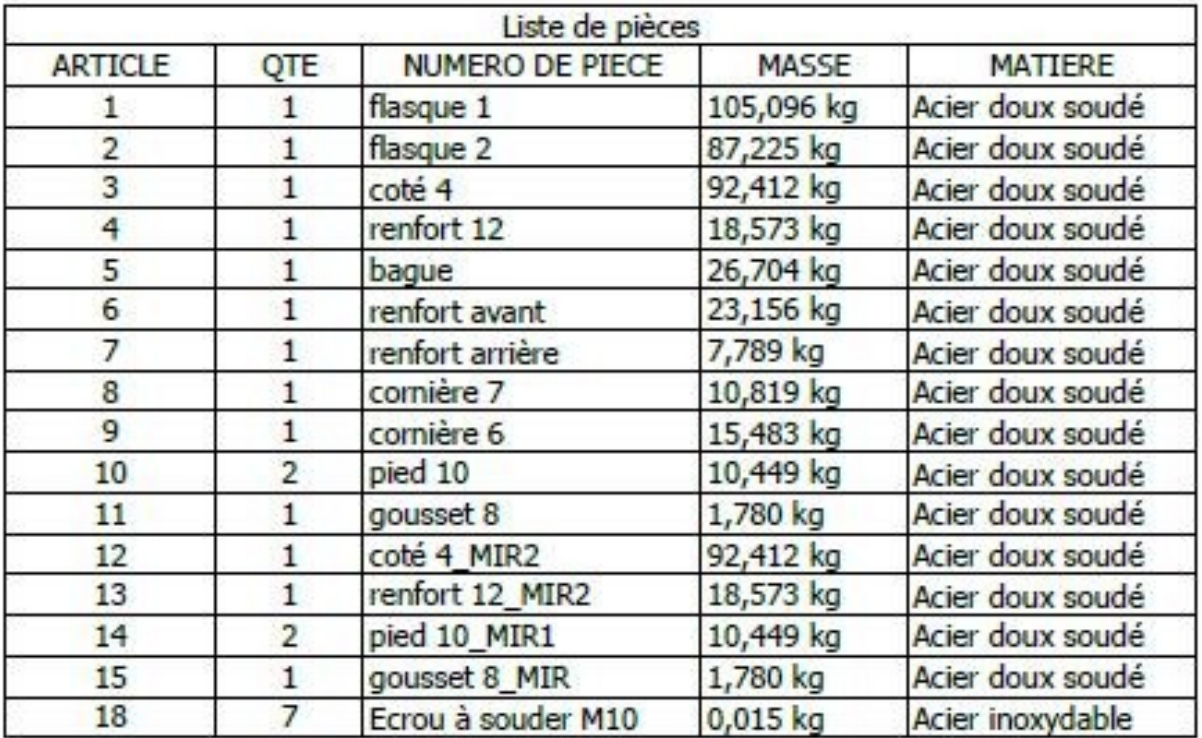

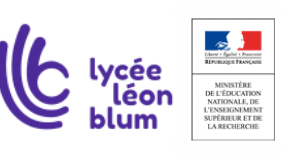

Thierry SANCIER, BTS C.R.C.I. **Sciences** et Techniques Industrielles

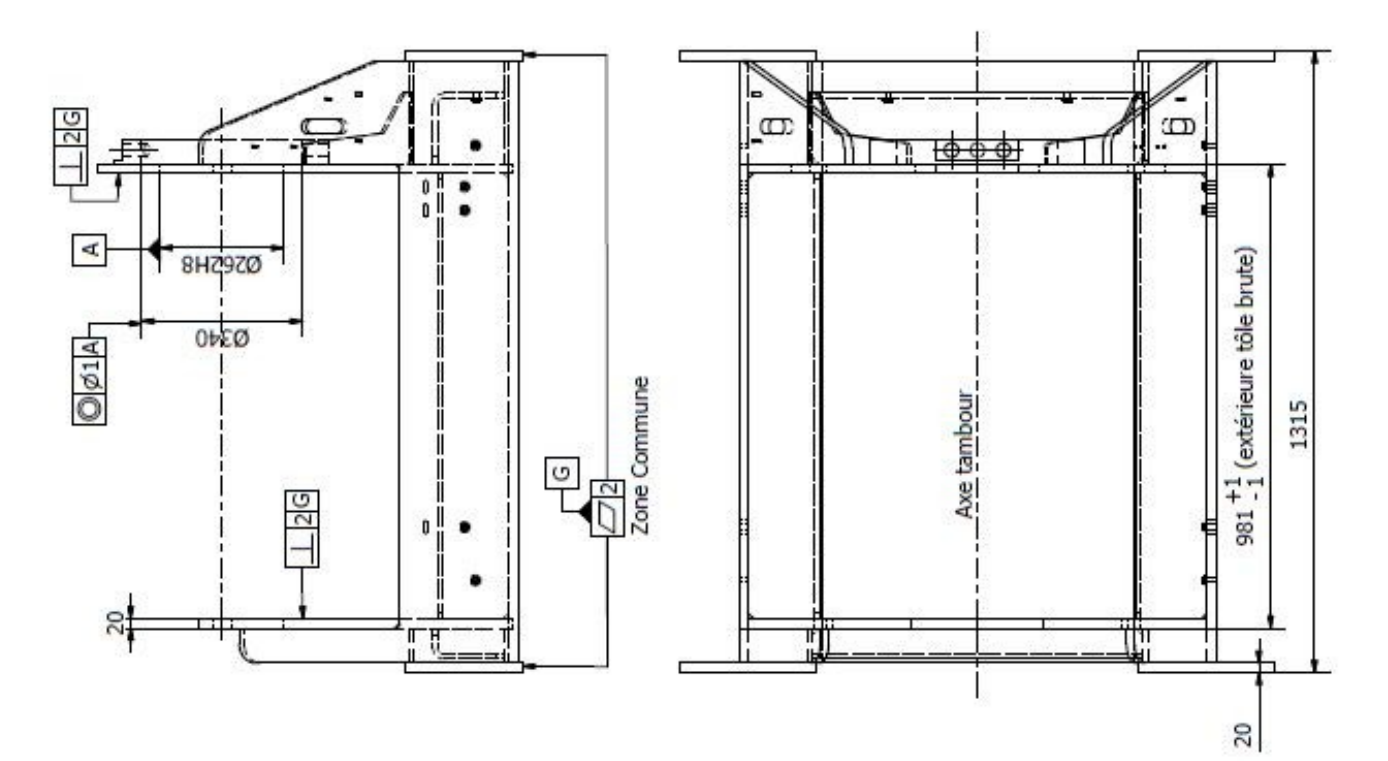

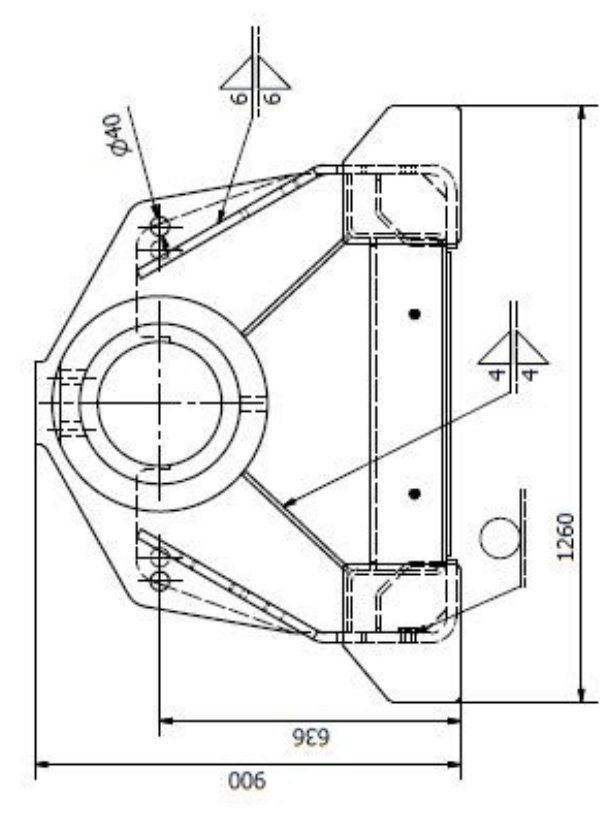

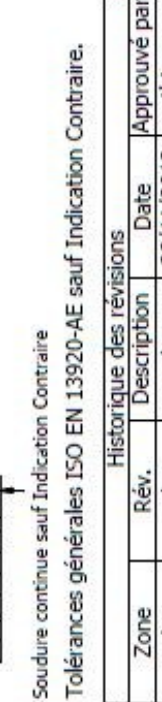

thierry

28/11/2012

Valeur

H

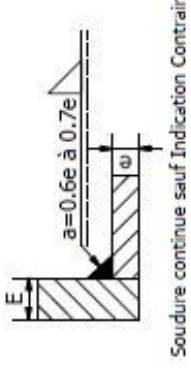

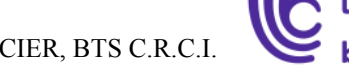

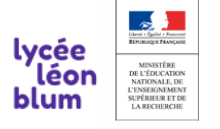

Thierry SANCIER, BTS C.R.C.I. **Sciences Example 1998** Sciences et Techniques Industrielles

# **53 Le principe « Tenon-Mortaise » :**

Pour les pièces rigides (tôles supérieures à 2 ou 3 mm), on positionne les différents éléments automatiquement, sans gabarit de montage, ni système de mesure avec un système tenon-mortaise, l'**isostatisme** entre les composants est assuré.

Pour les pièces souples (Tôles inférieures à 2 ou 3 mm), on peut augmenter le nombre de tenons pour rigidifier l'ensemble. Le positionnement sera **hyperstatique**, il faudra déformer les éléments pour les emboîter (c'est équivalent aux systèmes de clips pour les pièces plastiques).

Une soudure en bouchon au niveau de la mortaise assurera le pointage des éléments. La liaison complète entre les deux composants sera assurée par une deuxième soudure (pour la résistance mécanique).

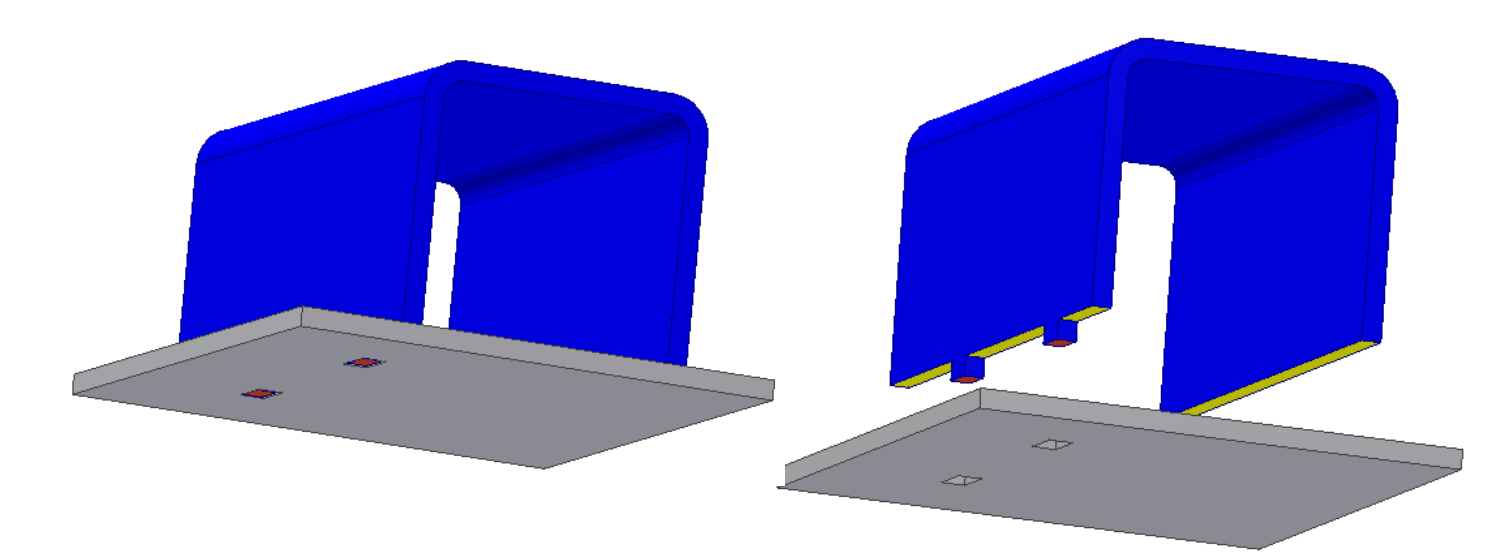

La pièce bleue est positionnée d'une manière univoque par rapport à la pièce grise par un système « tenon – mortaise ».

•La surface jaune assure un appui plan entre les deux pièces. (suppression d'une translation et de deux rotations).

•Le contact entre les tenons et les mortaises au niveau de la ligne A assure un contact linéaire entre les deux pièces. (suppression d'une translation et d'une rotation).

•Le contact entre le tenon et la mortaise n°1 au niveau de la ligne B assure un contact ponctuel entre les deux pièces. (suppression d'une translation).

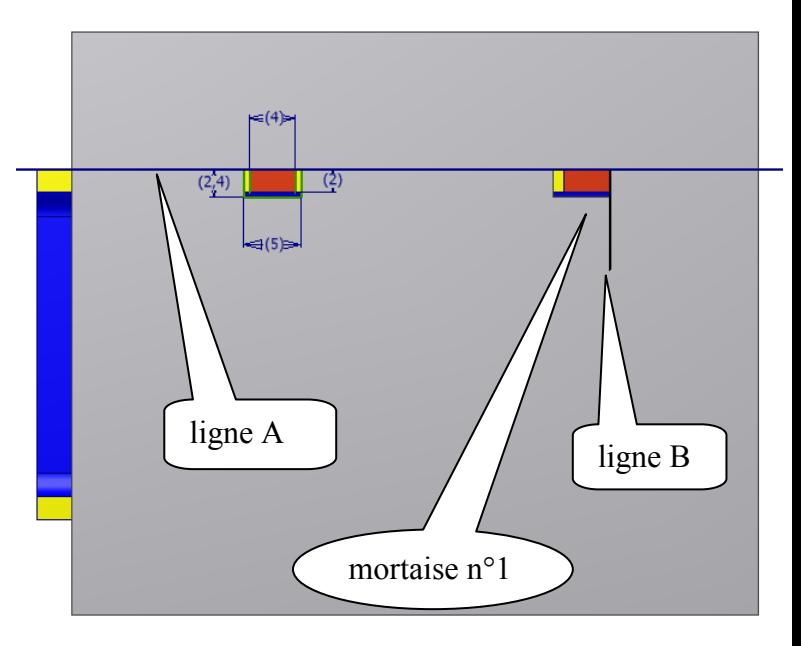

•Le maintien en position permettra d'assurer ces contacts lors du soudage.

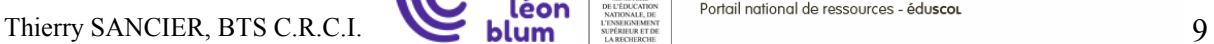

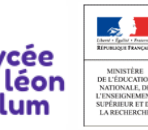

Sciences et Techniques Industrielles Portail national de ressources - éduscou

## 54 Travail à faire **: Le dossier de plan B.M pour la fabrication du châssis**

Vous disposez :

Du logiciel de C.A.O. Autodesk Professional Inventor.

Des fichiers du bureau d'étude du châssis (pièces, ensemble, mise en plan, éclaté).

De la vidéo de l'imbrication.

De la vidéo pour la construction des tenons et des mortaises.

Vous devez :

 Sur le plan BE page 7, au crayon de couleur, définir les surfaces qui seront usinées (perçage ou fraisage).

Sur le plan BE page 7, au crayon, définir la position des tenons.

Créer un projet « Châssis Potain » et y coller les fichiers « ressource ».

 Dans le fichier « chassis.iam », visualiser l'organigramme de construction pour comprendre l'assemblage, les constructions symétriques et les réseaux de composants. Modifier les pièces dans l'assemblage en « double cliquant dessus ».

-Ajouter les sur - épaisseurs d'usinage.

-Ajouter les tenons.

-Créer les mortaises en projetant les tenons (voir vidéo).

Faire le dossier de plans B.M.

-Le plan de chaque élément pour le débit (mise à plat). Attention au paramétrage des pertes aux plis.

-Le plan de chaque élément pour le pliage.

-Le plan d'ensemble du châssis.

Ressources du B.M.

 $\bullet$ La découpe Laser ne peut pas faire des trous inférieurs à  $\emptyset$ 6 mm dans une tôle en acier noir d'épaisseur 10 mm.

 Le fraisage du châssis a lieu une fois soudé et recuit. Les sur - épaisseurs d'usinage sont d'au moins 10mm.

Les dimensions admises pour les tenons et mortaises sont définies ci-dessous :

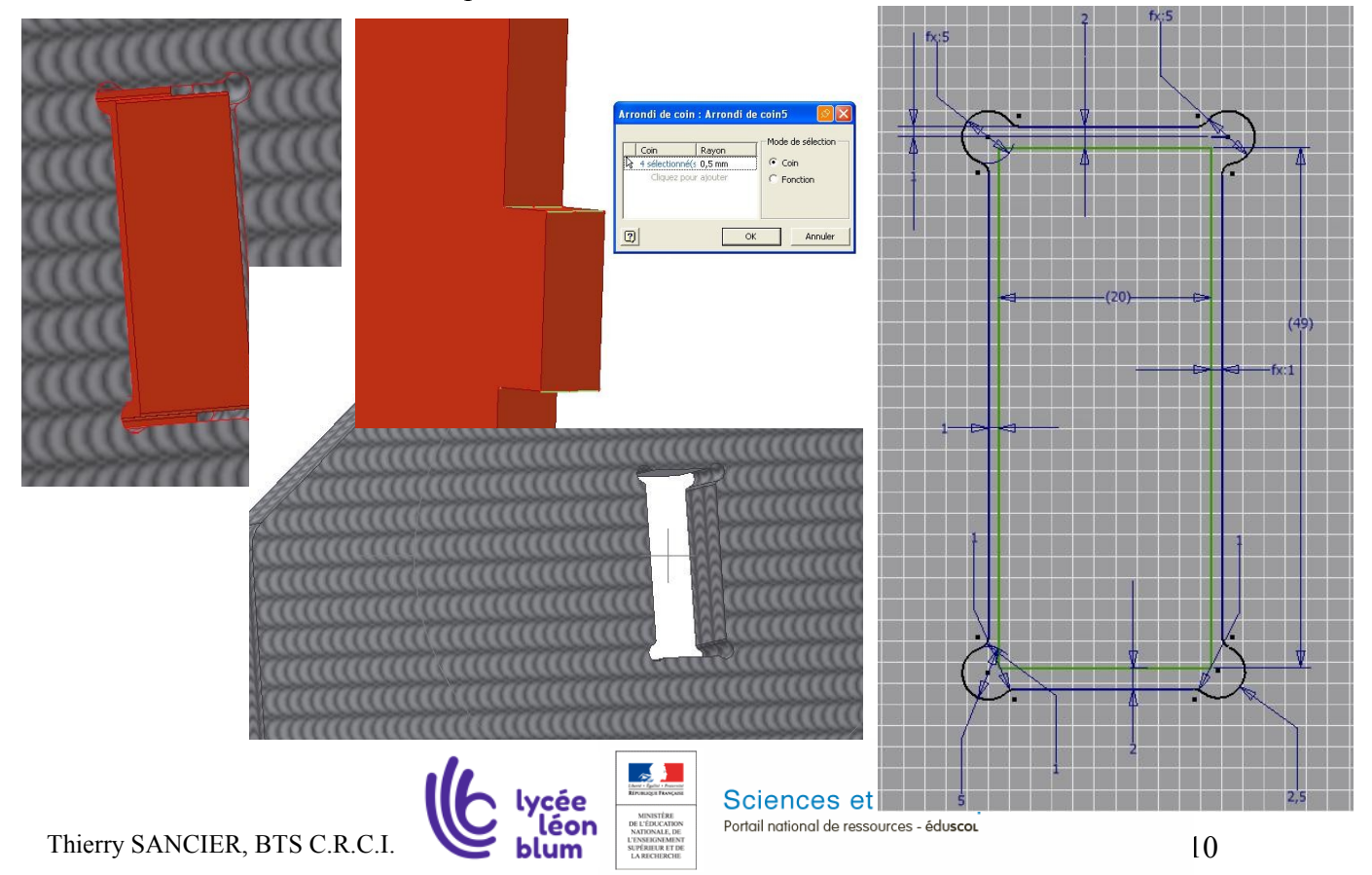

# **6 Application à un appareil à pression soumis au CODAP 2015.**

## 61 Préambule :

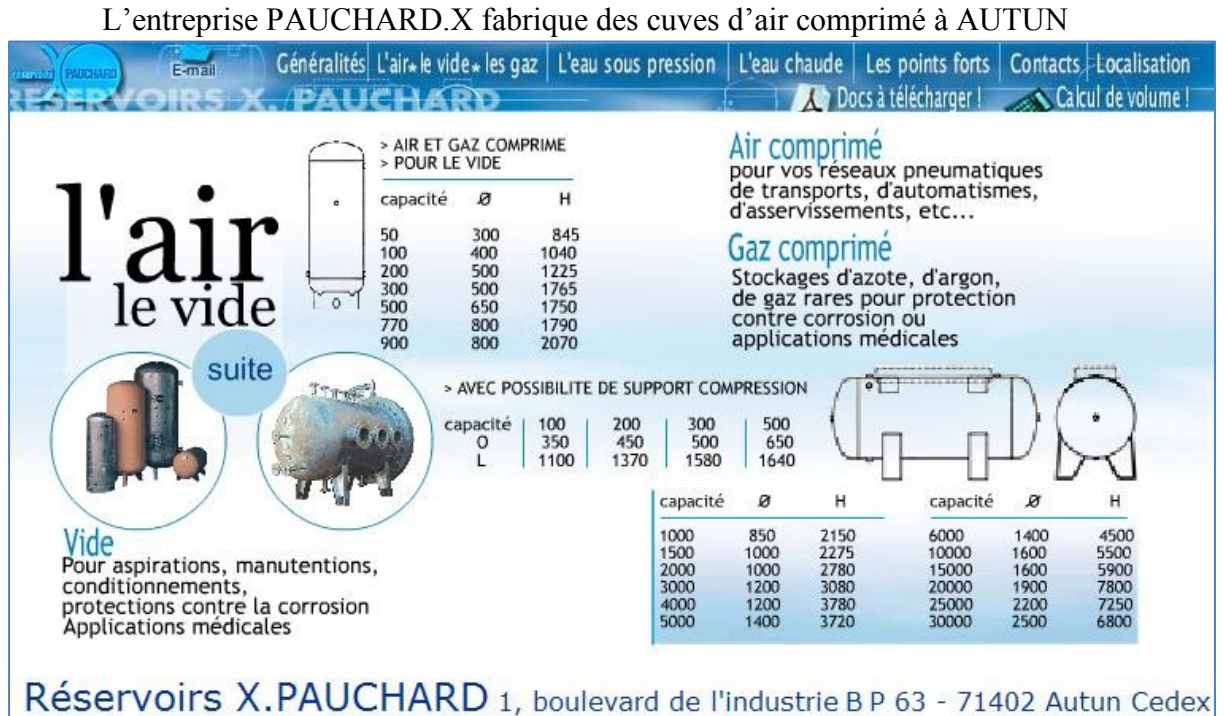

Ces appareils dépendent de la norme des appareils à pression (CODAP ou ASME).

L'entreprise utilise le logiciel AUXeCAP pour dimensionner ses cuves.

Le logiciel, à partir des caractéristiques mécaniques du matériau, des pressions et températures de services et de tests, du diamètre de la virole, de l'ouverture etc…, détermine ou valide pour les différents éléments, les épaisseurs admises de l'appareil en fin de vie. (Voir cours calcul suivant CODAP). En parallèle, une maquette 3D au format .STEP se construit automatiquement d'un point de vue BE sans aucune soudure.

Afin d'assurer la sécurité de l'appareil, un organisme **notifié** (qui est agréé par l'état pour faire des contrôles (exemple : Bureau Véritas) inspecte l'appareil et vérifie la démarche Qualité de l'entreprise. (L'agrément du soudeur, la conformité par rapport au code de construction….).

Nous travaillerons sur un réservoir horizontal de capacité 4 m<sup>3</sup> Catégorie de Construction A division1 du CODAP 2015. C'est un réservoir standard (Voir **Mémotech Structure Métallique** ). Il est composé d'une virole et de deux fonds GRC. L'ouverture est renforcée par un anneau renfort. Les supports sont constitués d'une semelle, d'un berceau et d'une fourrure.

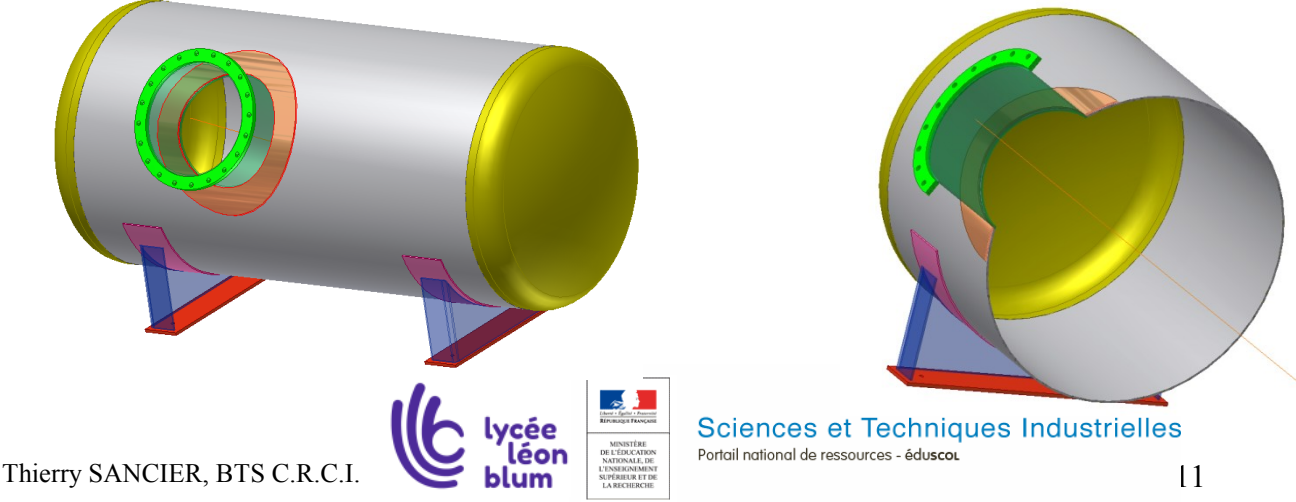

62 Plan BE.

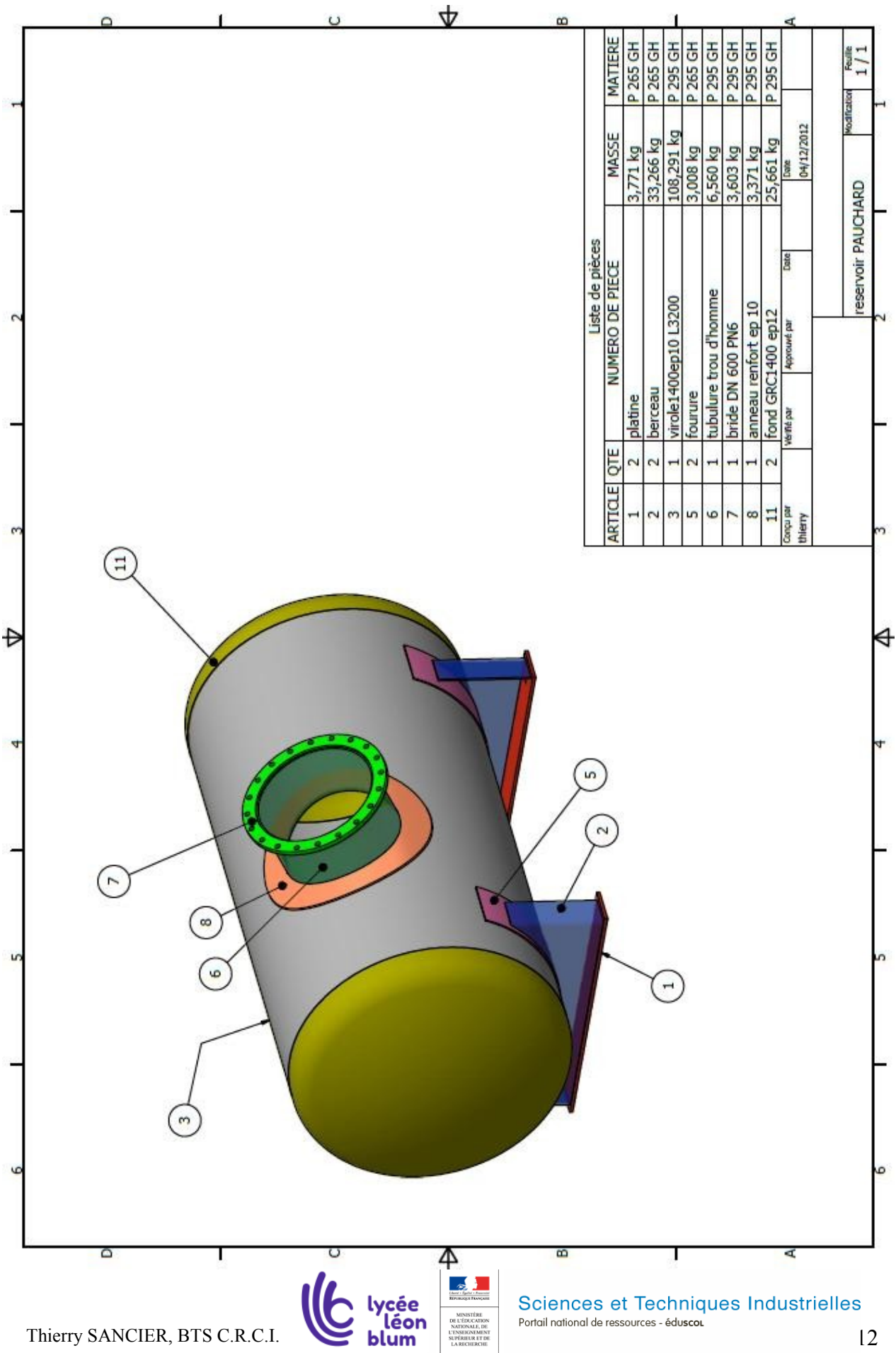

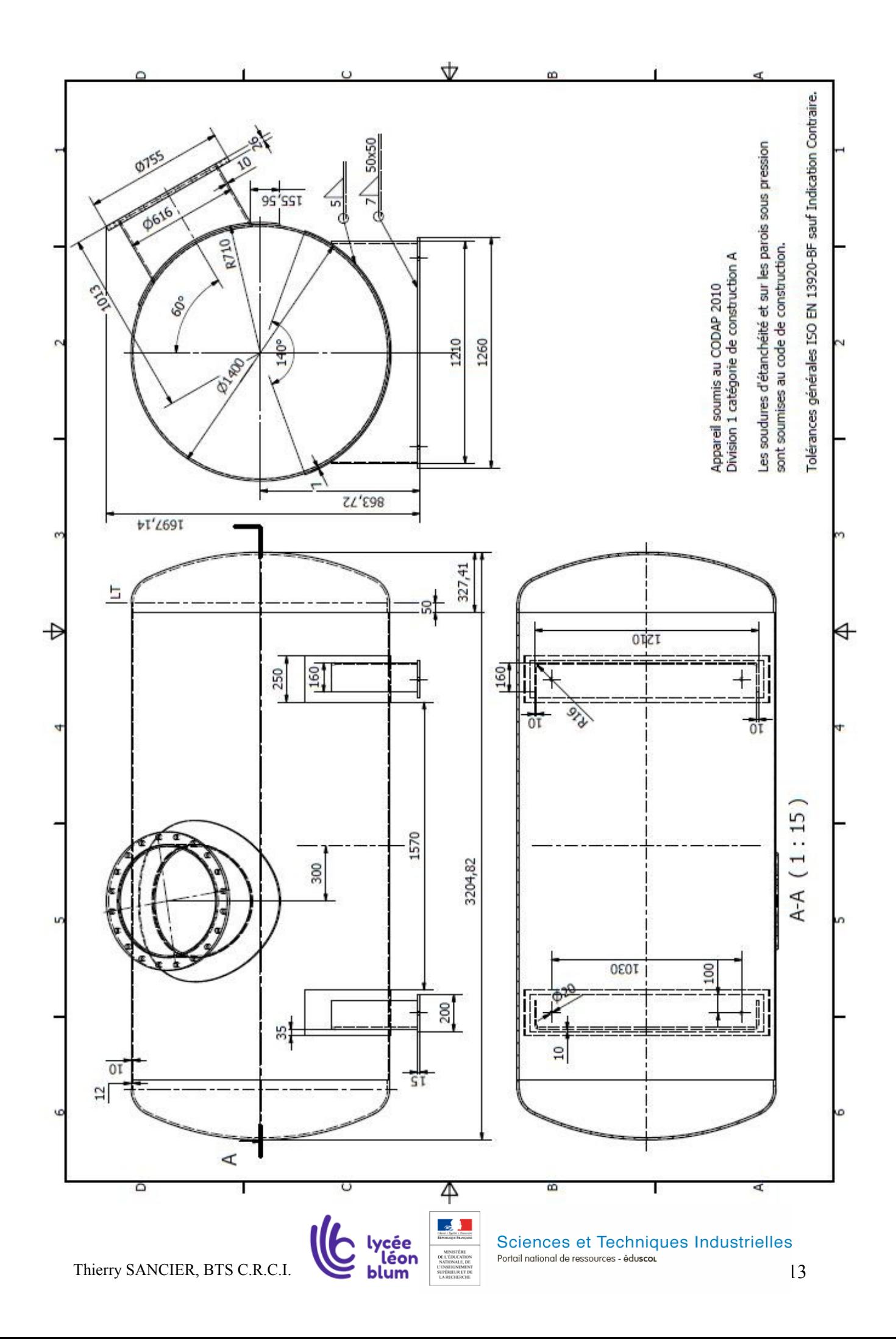

# 63 Travail à faire **: Le dossier de plan B.M pour la fabrication de la cuve**

## **Objectifs :**

Réaliser une maquette dédiée à la Préparation de fabrication :

 Pour **les soudures «de résistance mécanique**», placer les symboles normalisés sur le plan BM avec le procédé de soudage.

 Pour **les soudures d'étanchéité** ou posées sur une paroi soumise à la pression (soudures soumises aux Codes), représenter les chanfreins et les jeux de soudage sur les éléments de la maquette 3D. Préciser les détails de soudure sur le plan BM

Exporter directement les mises à plat.

Vous disposez :

- Du logiciel de C.A.O. Autodesk Professional Inventor.
- Des fichiers du bureau d'étude du châssis (pièces, ensemble, du plan BE).
- De la vidéo pour la construction des préparations des bords à souder.
- Du Mémotech Structure Métallique.
- Du CODAP DIDACTIQUE 2015 rubrique Fabrication.

 Des jeux, talons et angles de soudage recommandés pour le procédé à l'électrode enrobée page 13-14-15.

Vous devez sur le plan BE page 12, au crayon de couleur :

 Définir la position des soudures sur la virole. C'est à dire le nombre de tronçons de viroles en respectant le format maxi des tôles (format 1500\*3000).

 Recenser à partir du CODAP DIDACTIQUE les types de préparations possibles pour les liaisons :

-Virole – virole. -Fond – virole. -Tubulure posée – virole (Piquage). -Tubulure posée – bride plate.

## Vous devez avec Inventor :

Créer un projet « Cuve PAUCHARD » et y coller les fichiers « ressource ».

 Dans le fichier « cuve.iam », visualiser l'organigramme de construction pour comprendre l'assemblage, les constructions symétriques et les réseaux de composants. Préparer les bords à souder sur le réservoir :

-Utiliser les fonctions « Chanfrein », « Déplacer Face », « Ouverture ». Faire le dossier de plans B.M.

-Le plan d'ensemble du réservoir avec les détails des préparations des bords à souder pour les soudures d'étanchéité (soumises au Codap) et avec la représentation des symboles de soudures pour le supportage (soudures mécaniques).

-Le plan de chaque élément pour le débit (mise à plat).

-Le plan de chaque élément pour le pliage.

## **BON COURAGE**

![](_page_13_Picture_26.jpeg)

# Ressources du B.M.

### **Préparations recommandées pour l'électrode enrobée, voir doc ci-dessous.**

![](_page_14_Figure_2.jpeg)

Thierry SANCIER, BTS C.R.C.I. **Science Set Techniques Industrielles** Sciences et Techniques Industrielles

![](_page_15_Figure_0.jpeg)

Thierry SANCIER, BTS C.R.C.I. blum being and the ressources - éduscoutes and the control of the control of the control de ressources - éduscoutes and the control of the control of the control of the control of the control

![](_page_16_Figure_0.jpeg)